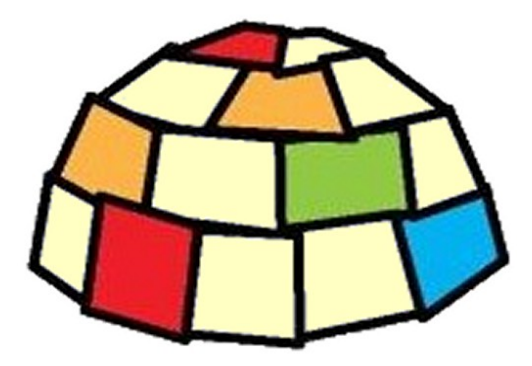

## **Theremino DAA**

## **Versione 3.0**

# **Istruzioni**

[http://www.theremino.com](http://www.theremino.com/)

<http://www.theremino.com/downloads/uncategorized#daa>

Theremino System - DAA Help - 3 marzo 2018 - Pagina 1

## **La applicazione DAA**

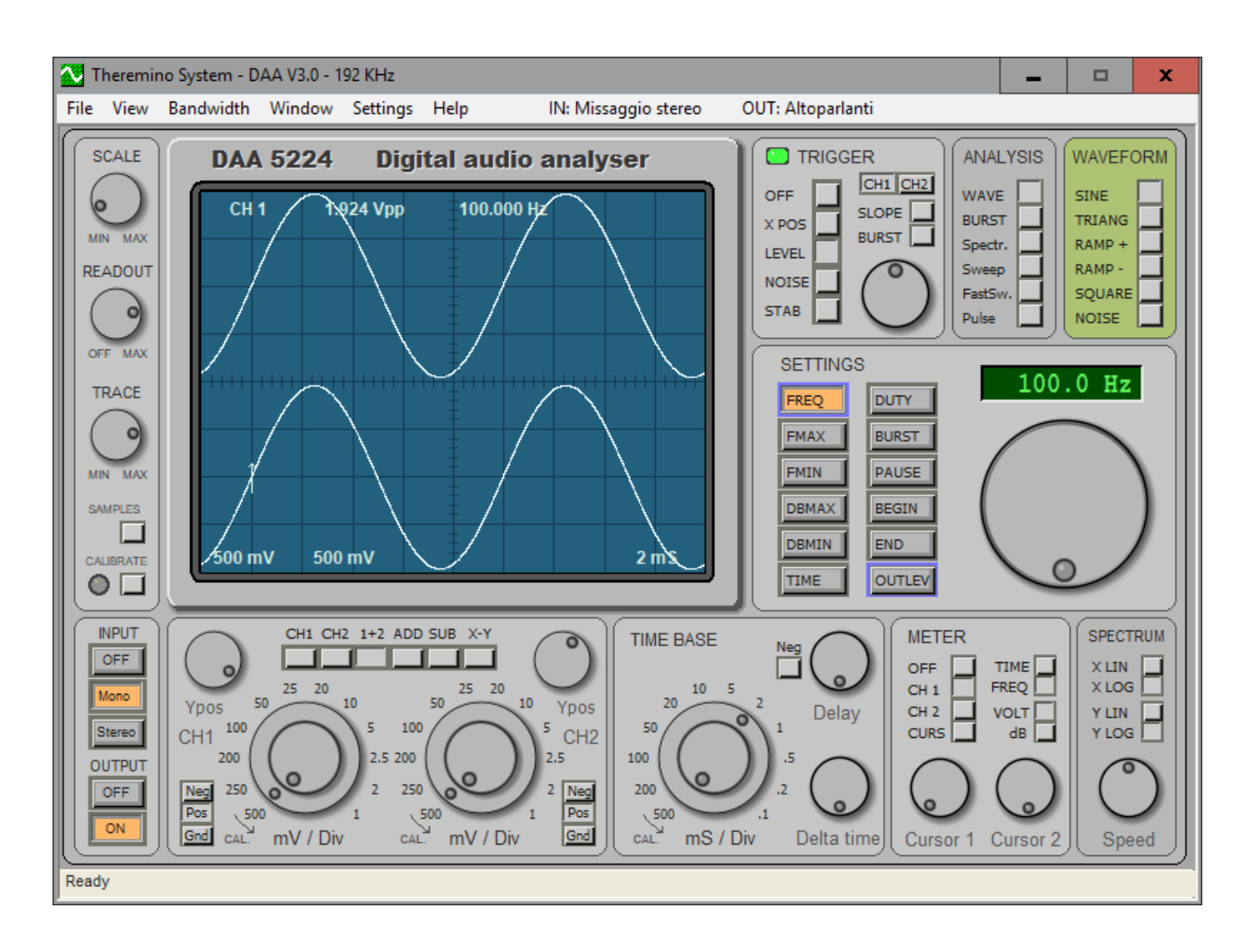

*Il DAA è uno strumento di misura e collaudo per apparecchiature audio.*

Come tutte le applicazioni del sistema theremino, anche il DAA è una applicazione "portable". Le applicazioni "portable" non necessitano di installazione e non modificano nulla al di fuori della cartella in cui si trovano. E' quindi possibile copiarle da una cartella a un altra o da un computer a un altro.

Con le applicazioni "portable" il sistema operativo non viene modificato e la operazioni di installazione e disinstallazione sono semplificate.

### **Installazione**

Copiare "Daa.exe" e la cartella "Docs" in una cartella a piacere. Quindi avviare il file "Daa.exe".

### **Disinstallazione**

Eliminare tutti i file del DAA.

### **Il pannello dei comandi del display**

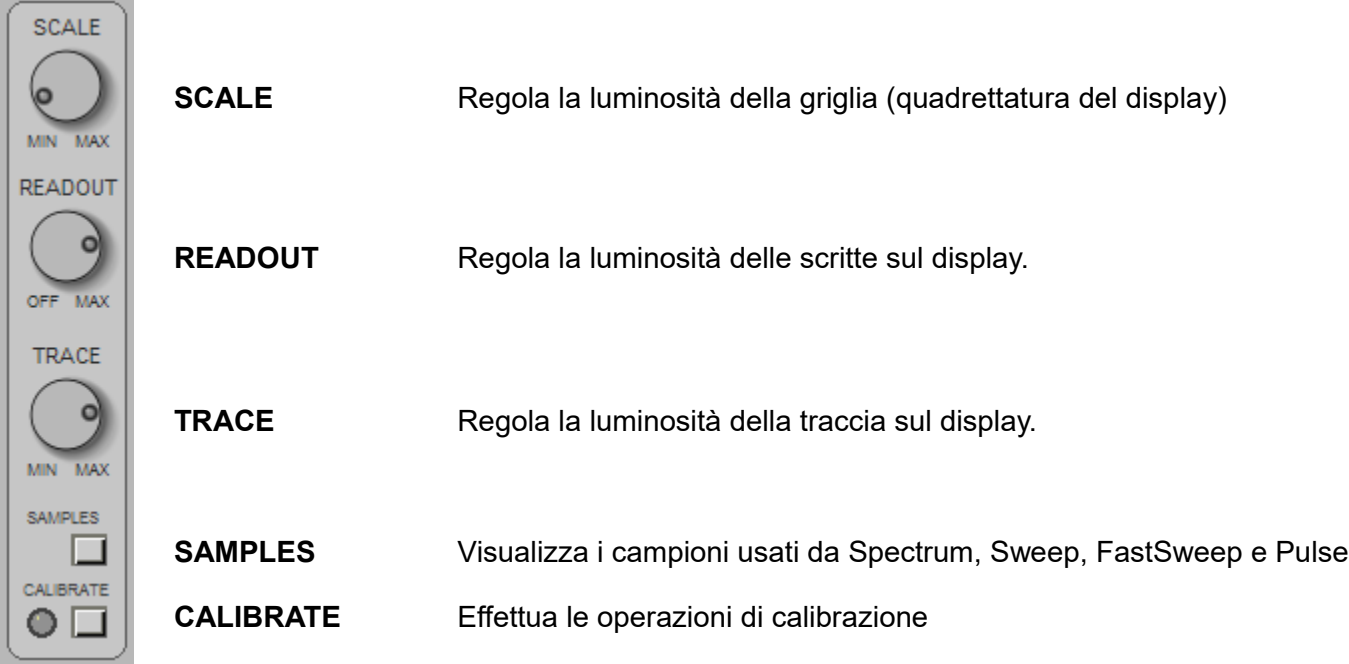

### **Note per il comando SAMPLES**

Visualizza i campioni su cui si basa l'analisi di spettro.

Quando si effettuano analisi di tipo "Spectrum". "Sweep", "FastSweep" e "Pulse" è bene premere questo tasto e controllare l'ampiezza in volt dei segnali che devono essere ampi il più possibile (agire sul volume dell'amplificatore su OUTLEVEL e sul mixer di sistema) ma che non devono raggiungere il volt in senso positivo o negativo rispetto allo zero.

Se l'ampiezza dei segnali è bassa si avrà troppo rumore che disturberà le misure, se supera il volt i segnali risulteranno troncati e le misura saranno falsate.

### **Note per il comando CALIBRATE**

L'hardware di campionamento può generare uno sbilanciamento del segnale rispetto allo zero, per evidenziarlo :

- **◆ Premere il tasto STEREO**
- Assicurarsi che il tipo di ANALISI sia WAVE
- ◆ Selezionare i canali 1+2 sulla TASTIERA DI SELEZIONE DEI CANALI
- Assicurarsi che gli ingressi di registrazione del MIXER siano tutti a zero

Alzando ora la manopola mV/Div del canale 1 fino al massimo di 1 mV (girare la parte esterna) si vedrà la traccia spostarsi in alto o in basso.

Alzando la manopola mV/Div del canale 2 si evidenzia lo spostamento del canale 2. Lo spostamento della traccia è dovuto a uno sbilanciamento del convertitore AD della scheda di campionamento e non disturba il normale funzionamento della scheda ma, per ottenere misure precise, deve essere corretto.

### **Correggere lo sblanciamento con "Calibrate"**

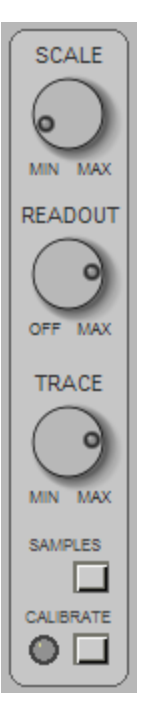

Per effettuare la correzione dello sbilanciamento assicurarsi che la tastiera INPUT sia in STEREO, che il TIPO DI ANALISI sia WAVE e che i cursori del MIXER siano tutti abbassati a zero, premere il pulsante CALIBRATE e attendere qualche secondo.

Durante la calibrazione il led CALIBRATE deve lampeggiare velocemente in rosso (calibrazione del canale 1) e poi lampeggiare velocemente in verde (calibrazione del canale 2).

Se il led lampeggia solo in rosso vuol dire che l'INPUT è MONO e la calibrazione è stata eseguita solo sul canale 1.

Se il led non lampeggia del tutto vuol dire che c'è del segnale in ingresso (più di 3 mV picco-picco, assicurarsi che i potenziometri del MIXER siano tutti a zero e riprovare).

La calibrazione così effettuata viene salvata sul file "DaaMainRegulations.ini" ed è automaticamente ripristinata tutte le volte che si lancia il programma DAA.

La calibrazione può diventare imprecisa se si cambiano gli ingressi di registrazione sul MIXER e può cambiare nel tempo per il naturale invecchiamento dei componenti hardware.

Se il TIPO DI ANALISI è SWEEP, FASTSWEEP, SPECTRUM o PULSE il tasto di calibrazione assume una differente funzione, premendolo rende piatta la curva di risposta e crea quindi un riferimento su cui effettuare misure di comparazione, il led CALIBRATE diventa verde e indica che è presente la calibrazione di riferimento, premendo nuovamente il tasto CALIBRATE il led si spegne e la calibrazione di riferimento viene disabilitata.Se si cambiano FMAX, FMIN, TIME o TIPO DI ANALISI il riferimento non è più valido viene quindi disabilitato automaticamente e il led si spegne.

## **Il pannello INPUT OUTPUT**

Questo pannello abilita e disabilita l'ingresso e l'uscita dei segnali.

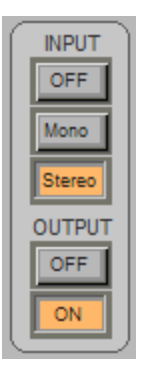

### **INPUT OFF**

Disabilita il campionamento (la lettura dei segnali).

*Questo comando congela quanto è stato campionato e permette di analizzarlo a lungo (in questa condizione i segnali visualizzati provengono da un buffer interno che contiene gli ultimi 10 secondi campionati).*

### **INPUT MONO**

Abilita il campionamento per il solo canale 1 (sinistro).

*Le funzioni di visualizzazione che prevedono il canale 2 useranno per esso i dati del canale 1.* 

#### **INPUT STEREO**

Abilita il campionamento indipendente su due canali. (CH1 = left / CH2 = right).

**OUTPUT OFF** Disabilita il generatore di segnali.

### **OUTPUT ON**

Abilita il generatore di segnali.

*Il segnale generato si sceglie con il pannello WAVEFORM e si regola in ampiezza con SETTING - OUTLEVEL. Il generatore di segnali è MONO e invia lo stesso segnale sui canali 1 e 2.*

## **Il pannello CH1 e CH2**

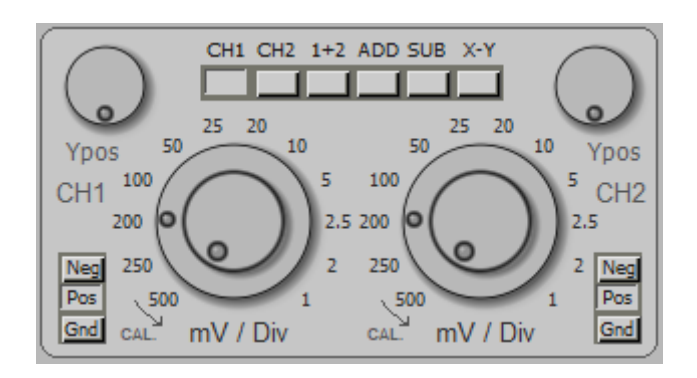

Questo pannello fa parte della sezione OSCILLOSCOPIO e si usa solo con le analisi WAVE e BURST.

Il pannello è composto da una Tastiera di selezione dei canali, da due manopole mV/Div da due manopole Ypos e da due tastiere Neg/Pos/Gnd.

Le manopole e le tastiere sono raddoppiate (sinistra e destra) e agiscono sui canali 1 e 2.

### **TASTIERA DI SELEZIONE CANALI**

- **CH1** Visualizza il canale 1.
- **CH2** Visualizza il canale 2.
- **1+2** Visualizza i canali 1 e 2 contemporaneamente.
- **ADD** Visualizza una sola traccia che è la somma dei canali 1 e 2.
- **SUB** Visualizza una sola traccia che è la differenza dei canali 1 e 2.
- **X-Y** Visualizza il canale 1 in X e il canale 2 in Y.

### **ALTRI COMANDI**

- **YPOS** Posizione della traccia.
- **mV/Div** Seleziona la scala in millivolt per ogni divisione della griglia del display. La corona esterna seleziona dodici posizioni da 500 mV a 1 mV. Il potenziometro permette una regolazione fine (ruotandolo tutto a sinistra il valore effettivo è quello indicato dalla corona esterna). I millivolt per divisione sono anche visualizzati sul display, in basso a sinistra.
- **NEG** Il segnale viene ribaltato (alcune schede audio lo invertono).
- **POS** Il segnale non viene ribaltato.
- **GND** Visualizza la traccia in posizione zero per avere un riferimento. In posizione GND i segnali vengono ugualmente campionati, solo la visualizzazione è soppressa.

## **Il pannello TIME BASE**

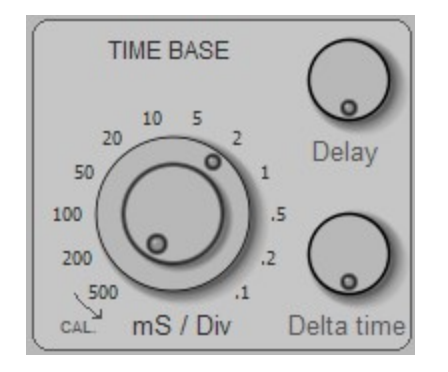

Questo pannello fa parte della sezione OSCILLOSCOPIO e si usa solo con le analisi WAVE e BURST.

**mS/Div** Questa manopola determina la velocità di scansione.

La corona esterna seleziona dodici posizioni da 500 mS a 0.1 mS.

Il potenziometro permette una regolazione fine (ruotandolo tutto a sinistra il valore effettivo è quello indicato dalla corona esterna).

I millisecondi per divisione sono anche visualizzati sul display, in basso a destra.

**DELAY** Agisce solo con INPUT - OFF e permette di spostare la finestra di visualizzazione lungo tutto il buffer di segnali campionati.

Lo zero corrisponde a una totale rotazione in senso orario.

Se la manopola DELAY non è a zero il suo valore viene visualizzato sul display (in basso in posizione centrale) come: Dly xxx mS

**DELTA TIME** Agisce solo con SELEZIONE CANALI in posizione 1+2, ADD, SUB e X-Y.

Sposta nel tempo il canale 2 mantenendo fisso il canale 1.

Lo zero corrisponde a una totale rotazione in senso orario.

Se la manopola DELTA TIME non è a zero il suo valore viene visualizzato sul display (in basso in posizione centrale) come: dT xxx mS

## **Il pannello METER**

sulla sinistra del display).

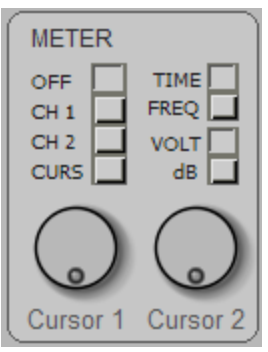

Questo pannello fa parte della sezione OSCILLOSCOPIO e si usa solo con le analisi WAVE e BURST.

**OFF** Tutte le misurazioni sono disabilitate. **CH1** Misurazione continua del canale 1. Sulla riga in alto del display appare la scritta CH1, la tensione picco-picco in volt oppure in decibel (riferiti a 2 volt p-p) e il tempo di ciclo oppure la frequenza (solo per forme d'onda ripetitive). La misura è indipendente da ogni regolazione, l'unica condizione è che INPUT non sia OFF. **CH2** Misurazione continua del canale 2. Sulla riga in alto del display appare la scritta CH2, la tensione picco-picco in volt oppure in decibel (riferiti a 2 volt p-p) e il tempo di ciclo oppure la frequenza (solo per forme d'onda ripetitive). La misura è indipendente da ogni regolazione, a parte INPUT che deve essere in STEREO. **CURS** Abilita i cursori per misurare la tensione e il tempo tra due punti qualsiasi della forma d'onda visualizzata. **TIME** Le misure di tempo vengono visualizzate come tempo. **FREQ** Le misure di tempo vengono visualizzate come frequenza. In questa condizione (usando CH1 o CH2 sempre sul pannello METER) si ottiene un ottimo frequenzimetro preciso al decimo di hertz e in grado di funzionare con tensioni minime di pochi millivolt. **VOLT** Le misure di tensione vengono visualizzate in volt picco-picco. **dB** Le misure di tensione vengono visualizzate in decibel riferiti a due volt picco-picco. **CURSOR 1** La manopola CURSOR1 sposta il cursore 1 lungo la forma d'onda visualizzata. La distanza tra i due cursori, in tensione e tempo, viene visualizzata nella parte alta del display. Quando il cursore è tutto a sinistra si posiziona sullo zero (che è anche indicato con un breve tratto sulla sinistra del display). **CURSOR 2** La manopola CURSOR2 sposta il cursore 2 lungo la forma d'onda visualizzata. La distanza tra i due cursori, in tensione e tempo, viene visualizzata nella parte alta del display. Quando il cursore è tutto a sinistra si posiziona sullo zero (che è anche indicato con un breve tratto

## **Il pannello TRIGGER**

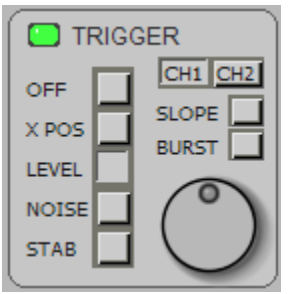

Questo pannello fa parte della sezione OSCILLOSCOPIO e si usa solo con le analisi WAVE e BURST.

Il punto di trigger è rappresentato da una freccia sul display che punta in alto o in basso a seconda della condizione di SLOPE, che si sposta a destra e a sinistra con XPOS e in alto o in basso con LEVEL.

Quando l'INPUT è in OFF la freccia si sposta in basso e indica il punto di tempo zero dei segnali memorizzati.

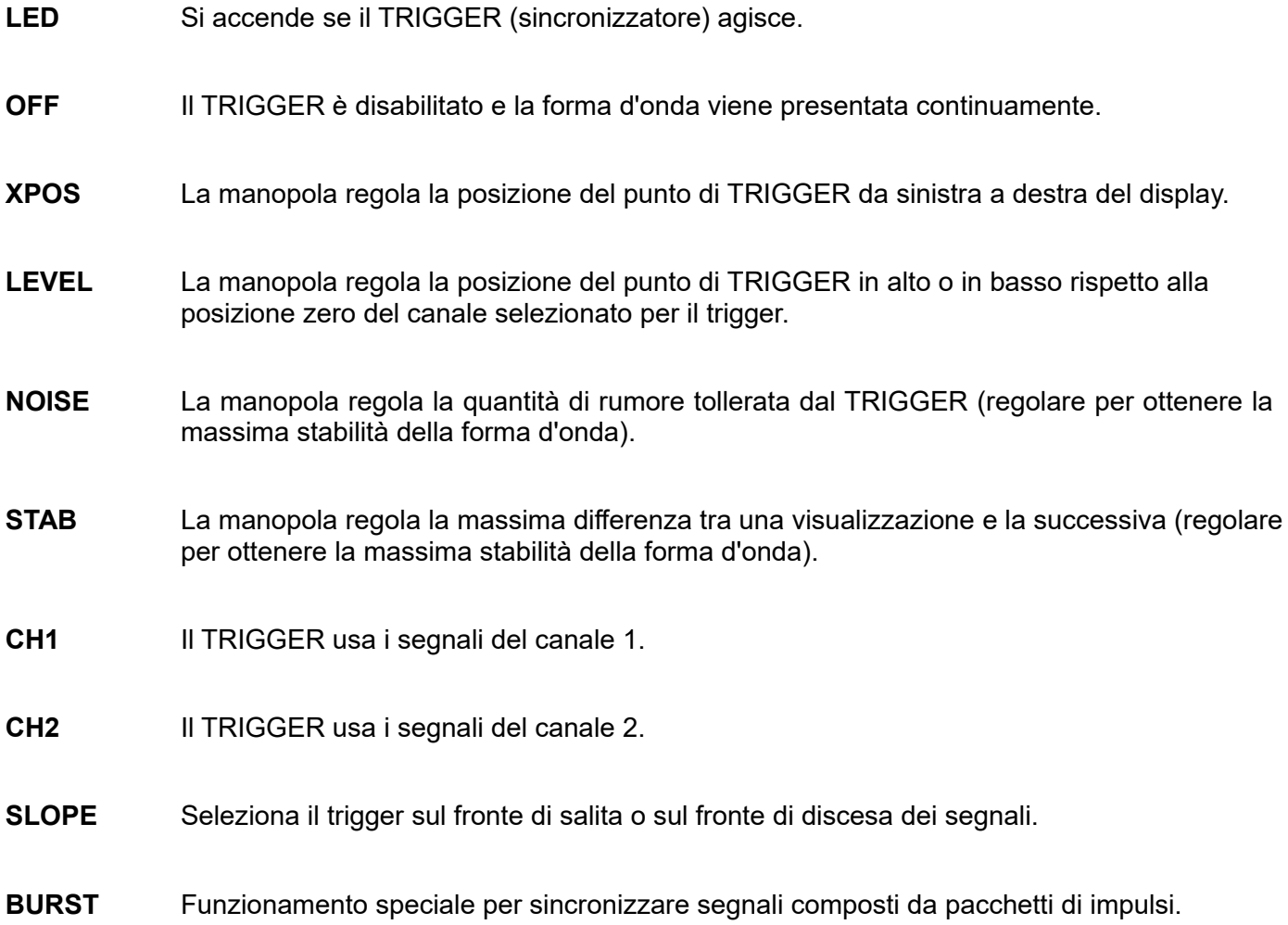

## **Misure speciali**

I pannelli ANALISIS, WAVEFORM, SETTINGS e SPECTRUM, tutti situati nella parte destra dello strumento, abilitano le funzioni di misura speciali non presenti in un semplice oscilloscopio.

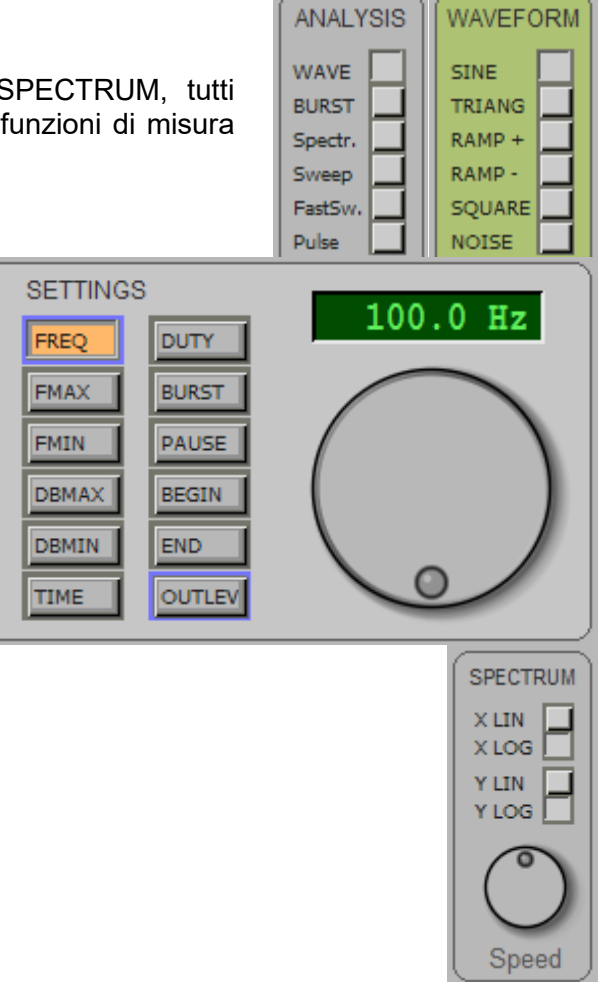

### **Generatore di segnali (WAVEFORM)**

È disponibile un generatore di segnali audio da 0.1 Hz a 22 KHz con sei tipi di forma d'onda tra cui il rumore bianco e con possibilità di burst (pacchetti di impulsi).

### **Analisi di spettro (Spectr.)**

 Permette di analizzare un segnale suddividendolo nelle varie componenti rispetto alla frequenza. Questa funzione può essere visualizzata anche in tre dimensioni (ampiezza, frequenza e tempo) selezionando Spectrum3D dal menu VIEW. L'analisi di spettro usata con il generatore di rumore NOISE può misurare la risposta in frequenza annullando gli effetti di risonanza ma risente molto della casualità del rumore e non fornisce misure molto precise.

### **Analisi di tipo SWEEP**

Permette di misurare la risposta in frequenza con il metodo SWEEP (scansione delle frequenze nel tempo con onde sinusoidali). Lo SWEEP è un metodo piuttosto lento ma molto preciso che però risente degli effetti di risonanza dei dispositivi sotto misura e dell'ambiente in cui si effettua la misura. Con la calibrazione di riferimento è possibile arrivare a una precisione di un decimo di decibel.

## **Analisi di tipo FAST-SWEEP e PULSE**

Questi metodi misurano la risposta in frequenza in modo veloce e preciso. L'analisi si effettua con impulsi molto brevi che contengono in uguale misura tutte le frequenze dello spettro audio. Gli impulsi filtrati dai componenti in analisi vengono suddivisi in frequenza e si ottiene in un colpo solo tutto lo spettro. Inoltre se si inizia a campionare subito prima dell'arrivo dell'impulso e si smette di campionare prima che arrivino i segnali indesiderati dovuti alle riflessioni nell'ambiente si possono escludere i fenomeni di risonanza e riflessione.

La misura deve essere effettuata in un ambiente silenzioso e preferibilmente con un microfono ed un preamplificatore di ingresso a basso rumore, il metodo è sensibile ai disturbi periodici (ad esempio i disturbi della rete elettrica).

Tutti questi fattori di rumore fanno sì che la dinamica di misura sia abbastanza limitata e che il rumore tenda a falsare le misure soprattutto nella parte bassa dello spettro (sotto ai cento hertz).

Quando si effettuano misure con FastSweep e Pulse controllare che il rumore sia abbastanza al di sotto della curva visualizzata mettendo OUTPUT in posizione OFF, in caso contrario alzare, se possibile, il livello di uscita per superare il rumore di fondo. Per effettuare misure su casse acustiche è bene usare un amplificatore esterno piuttosto potente.

Per ovviare parzialmente ai problemi suddetti l'analizzatore DAA fornisce due metodi FastSweep e Pulse ottimizzati rispettivamente per la parte alta e bassa dello spettro.

FastSweep usa un impulso che contiene pari energia tutte le frequenze e risente degli effetti del rumore soprattutto nella parte bassa dello spettro.

Pulse usa un impulso a dente di sega che parte ripidamente fino al valore massimo e poi tende con andamento lineare fino allo zero, un impulso di questo tipo contiene molta più energia sulle frequenze basse e questa disparità viene compensata durante l'analisi di spettro, Pulse risente maggiormente del rumore nella parte alta dello spettro.

Il metodo usato per effettuare l'analisi di spettro è la FHT Fast Hartley Transform che è più veloce e più preciso della FFT Fast Fourier Transform. Tutti i metodi di trasformazione veloci sono per loro natura lineari e per ottenere una scala logaritmica vanno ritrasformati prima della visualizzazione.

A seconda della frequenza minima e massima di analisi la trasformata di Hartley viene eseguita su 1024, 2048, 4096, 8192 o 18384 campioni. Se si seleziona una frequenza minima sotto ai 50 Hz, la scala X logaritmica o una scala X molto espansa la velocità di analisi rallenta leggermente.

Per tutti i tipi di analisi di spettro si può usare il cursore Cursor 1 del pannello meter per misurare con maggiore precisione.

### **Regolazioni del Mixer**

Per tutte le misure è necessario che i controlli dei BASSI e degli ACUTI del MIXER siano in posizione centrale e che il comando 3Dstereo non sia abilitato. Se si vogliono usare tali comandi (ad esempio per valutarne l'efficacia) si deve tenere il volume di uscita a una ventina di decibel sotto al massimo per evitare che la scheda audio distorca in uscita.

Alcune schede audio distorcono quando lavorano con la massima tensione di uscita è sempre bene non tenere al massimo livello di uscita del cursore WAVE del mixer di output. A volte è bene abbassare anche il livello OUTLEV del DAA di uno o due decibel.

Controllare con una sinusoide e con l'analizzatore di spettro il livello di armoniche e spurie che dovrebbe essere almeno 80 decibel inferiore alla fondamentale.

## **Il pannello ANALYSIS**

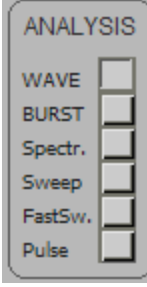

Con il pannello ANALYSIS si determina la configurazione di base dell'analizzatore.

**WAVE** Oscilloscopio e generatore di segnali.

- **BURST** Visualizzazione di tipo oscilloscopio e generatore di segnali a BURST (pacchetto di impulsi) Il numero di cicli che compongono il pacchetto e la pausa tra i pacchetti si regola con SETTING - BURST e PAUSE. Questo tipo di analisi è molto usato per evidenziare le code di risonanza dovute ad insufficente smorzamento delle casse acustiche.
- **Spectr** Analisi di spettro. La scala di misura è regolabile con SETTINGS - FMAX, FMIN, DBMAX, DBMIN. Il tipo di scala si seleziona con SPECTRUM XLIN/XLOG e YLIN/YLOG. La velocità di risposta si regola con SPECTRUM - Speed. Lo spettro può essere visualizzata anche in tre dimensioni (ampiezza, frequenza e tempo ) selezionando Spectrum3D dal menu VIEW.
- **Sweep** Analisi di spettro a scansione di frequenza con generatore sinusoidale. Ricordarsi di posizionare INPUT in posizione ON e OUTPUT in posizione MONO o STEREO e di selezionare WAVEFORM in posizione SINE. Il tempo di scansione è regolabile con SETTINGS - TIME. La scala di misura è regolabile con SETTINGS - FMAX, FMIN, DBMAX, DBMIN. Il tipo di scala si seleziona con SPECTRUM XLIN/XLOG e YLIN/YLOG.
- **FastSweep** Analisi impulsiva della risposta in frequenza ottimizzata per la massima dinamica (minimo rumore) sulla parte alta dello spettro. La scala di misura è regolabile con SETTINGS - FMAX, FMIN, DBMAX, DBMIN. Il tipo di scala si seleziona con SPECTRUM XLIN/XLOG e YLIN/YLOG. La velocità di risposta si regola con SPECTRUM - Speed.
- **Pulse** Analisi impulsiva della risposta in frequenza ottimizzata per la massima dinamica (minimo rumore) sulla parte bassa dello spettro. La scala di misura è regolabile con SETTINGS - FMAX, FMIN, DBMAX, DBMIN. Il tipo di scala si seleziona con SPECTRUM XLIN/XLOG e YLIN/YLOG. La velocità di risposta si regola con SPECTRUM - Speed.

## **Il pannello WAVEFORM**

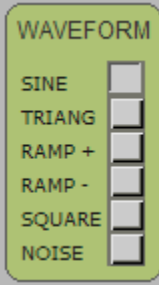

Con questo pannello si seleziona la forma d'onda del generatore di segnali.

- **SINE** Onda sinusoidale.
- **TRIANG** Onda triangolare.
- **RAMP+** Onda a rampa positiva.
- **RAMP-** Onda a rampa negativa.
- **SQUARE** Onda quadra.
- **NOISE** Rumore bianco.

Queste forme di onda si ottengono solo se OUTPUT è in posizione ON e se ANALISIS è in posizione WAVE, BURST o Spectr.

## **Il pannello SETTINGS**

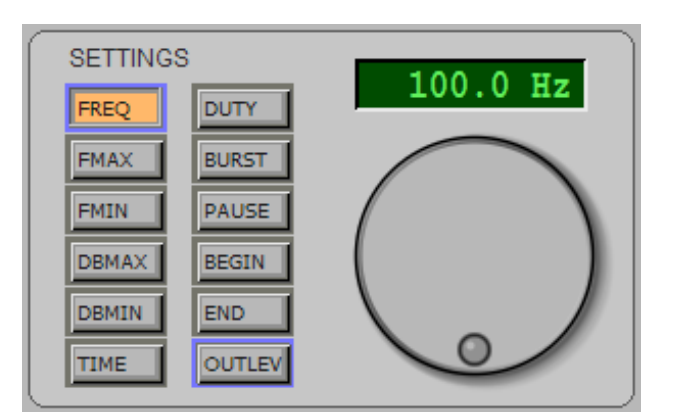

Il pannello è composto da una tastiera di selezione e da una manopola e un display per regolare e visualizzare il valore selezionato.

I tasti premuti vengono evidenziati in arancione. Quelli attivi sono bordati di azzurro.

**DISPLAY** Visualizza il valore selezionato. Fare click sul display con il tasto sinistro del mouse per editare il valore e infine premere il tasto ENTER o fare click sulla manopola per confermare il valore.

- **MANOPOLA** Regola i valori, questa manopola che agisce con effetto proporzionale alla velocità di rotazione consente veloci cambiamenti ma anche regolazioni di precisione.
- **FREQ** Frequenza dei segnali generati da 1 Hz a 22 KHz.
- **FMAX** Frequenza minima di visualizzazione da 1 Hz a 22 KHz (SWEEP, SPECTRUM e PULSE). FMAX non può scendere sotto a FMIN.
- **FMIN** Frequenza massima di visualizzazione da 1 Hz a 22 KHz (SWEEP, SPECTRUM e PULSE) FMIN non può superare FMAX.
- **DBMAX** Limite alto della scala da -90 dB a +10 dB (SPECTRUM, SWEEP e PULSE). DBMAX non può scendere sotto a DBMIN.
- **DBMIN** Limite basso della scala da -120 dB a +10 dB (SPECTRUM, SWEEP e PULSE). DBMIN non può superare DBMAX.
- **TIME** Durata in secondi della scansione (SWEEP). Usare un tempo lungo per rendere più precisa la parte bassa dello spettro di frequenze.
- **DUTY** Rapporto impulso/pausa per l'onda quadra (SQUARE).
- **BURST** Numero di cicli che compongono il pacchetto di impulsi (BURST).
- **PAUSE** Numero di cicli che compongono la pausa tra i pacchetti di impulsi (BURST).
- **BEGIN** Inizio del campionamento (solo per FastSweep e Pulse). Questo valore è piuttosto difficile da regolare (vedi Note Begin - End) se non si sa come regolarlo mantenerlo al minimo, cioè a zero.
- **END** Fine del campionamento (solo pere Pulse). Questo valore è piuttosto difficile da regolare (vedi Note per Begin - End) se non si sa come regolarlo mantenerlo al valore massimo, cioè a 200mS.
- **OUTLEV** Livello di uscita per il generatore di segnali e per gli impulsi Sweep, FastSweep e Pulse. L'utilità del livello di uscita è di effettuare piccole variazioni precise al decimo di decibel che non sono possibili con il MIXER di Windows.

## **Il pannello SPECTRUM**

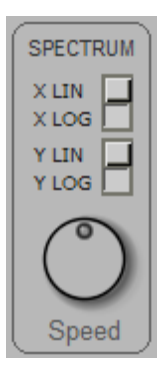

Regolazioni di scala per: Sweep, Spectr, PulseLo e PulseHi.

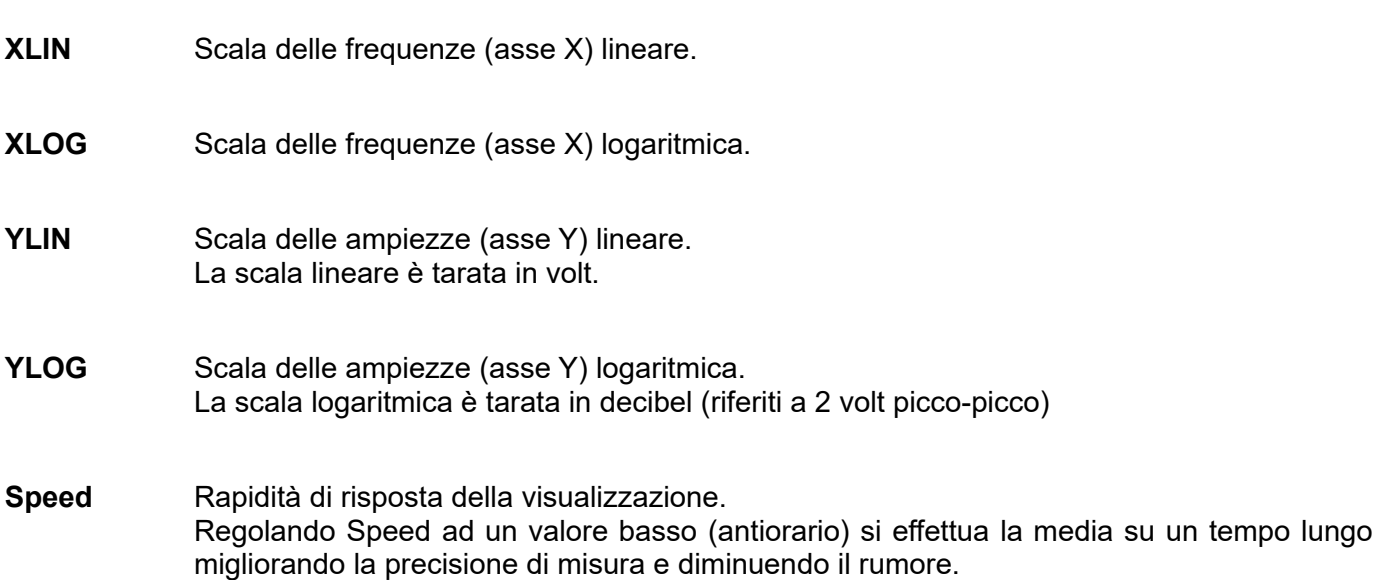

## **La barra dei Menu**

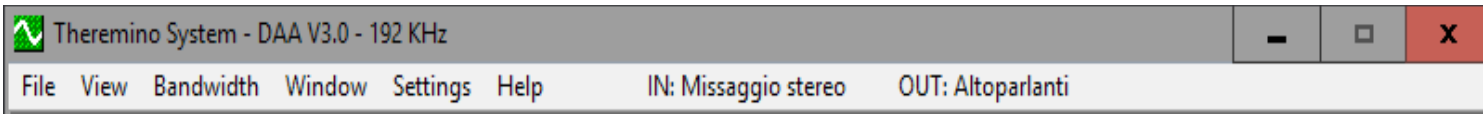

La barra dei menu permette di accedere ai file e di scegliere funzioni e configurazioni globali, relative a tutta la applicazione.

Le ultime due voci del menu, relative agli ingressi e uscite audio, sono variabili a seconda dalla scheda audio e dal linguaggio del sistema operativo.

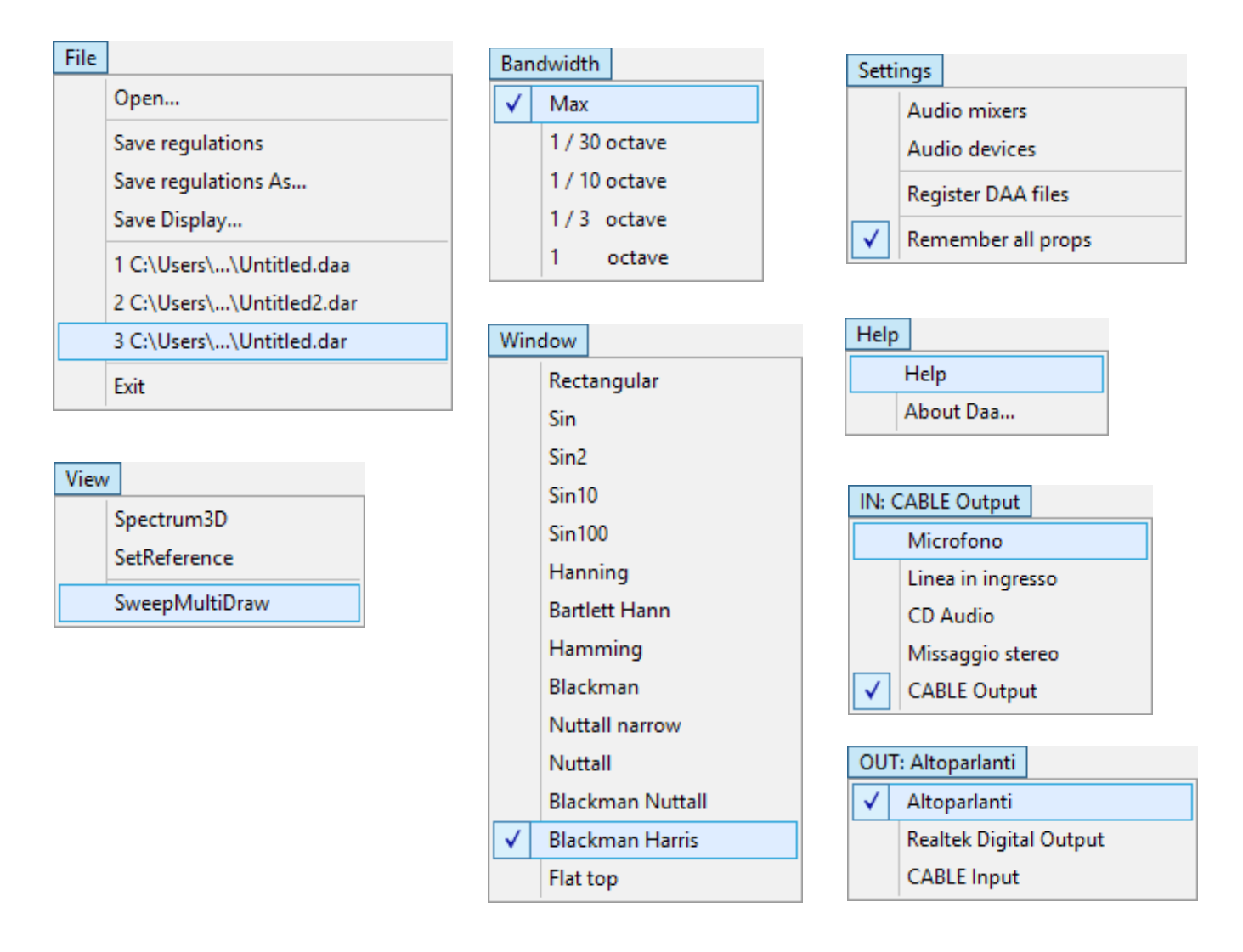

Nelle pagine seguenti i menu sono spiegati uno per uno.

## **Il menu File**

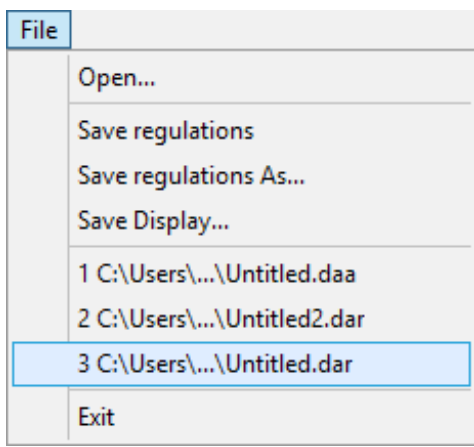

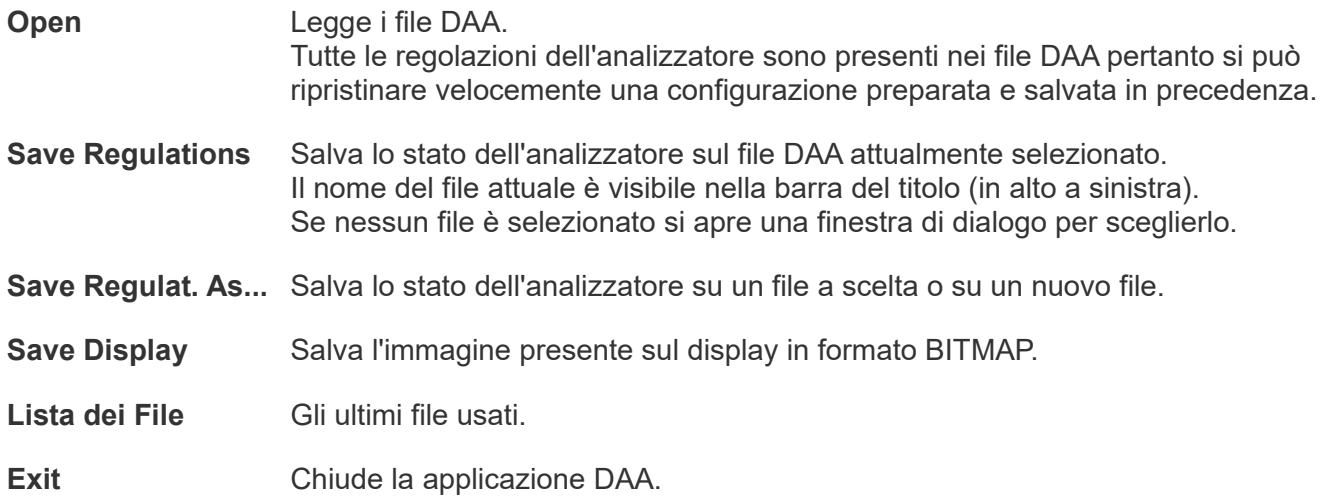

### **Il menu View**

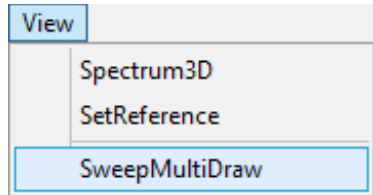

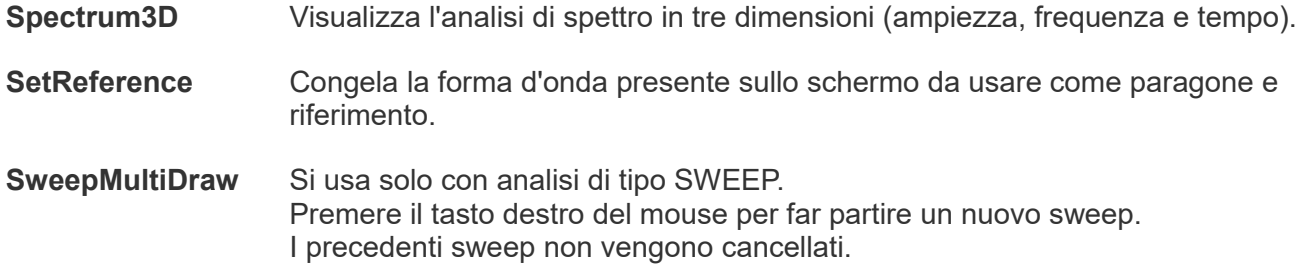

## **Il menu Bandwidth**

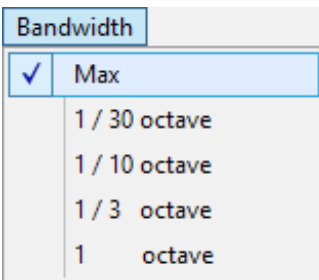

Seleziona la larghezza di banda per le analisi SPECTRUM e PULSE.

## **Il menu Window**

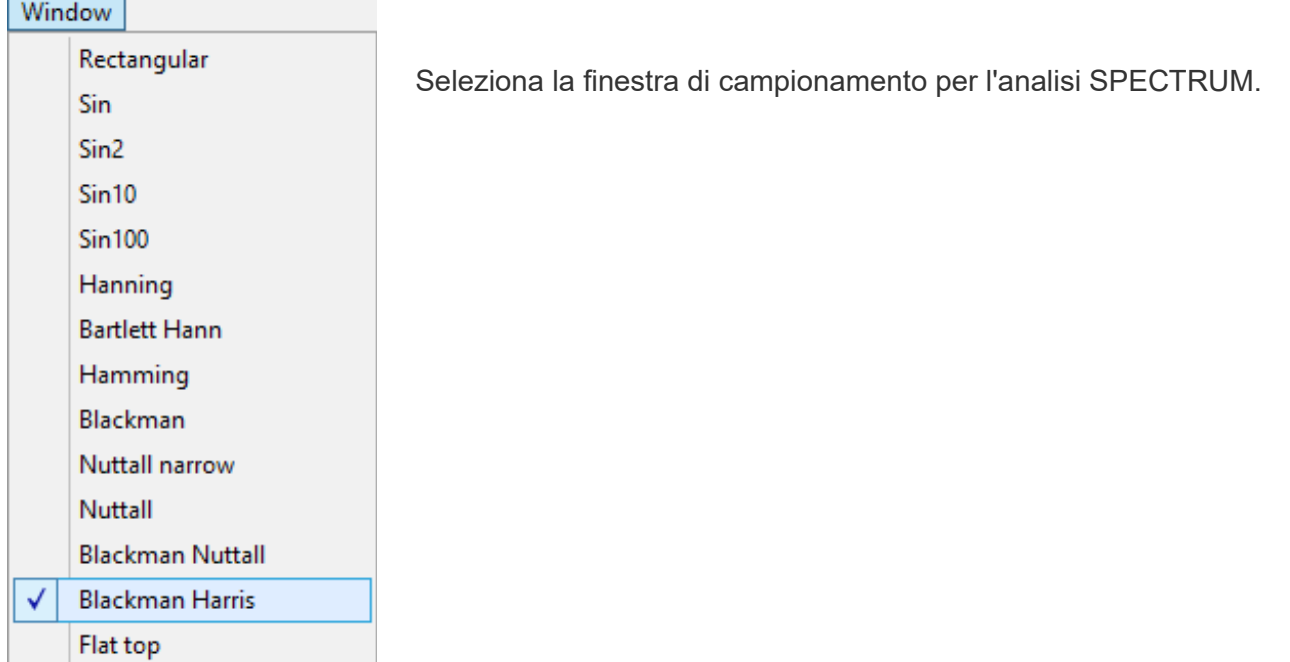

## **Il menu Settings**

### Settings

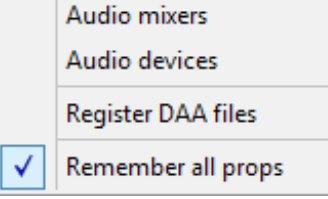

**Audio mixers** - Apre i mixer audio di ascolto (out) e di registrazione (in).

**Audio devices** - Apre il pannello di controllo per la configurazione dei dispositivi audio.

**Register DAA files** - Con questo comando si registrano i file DAA per farli aprire con un doppio click con questa applicazione.

Se si sposta la applicazione DAA, o si cambia nome alla sua cartella, il sistema operativo non riesce più ad associare I file DAA alla applicazione. Invece questo comando ci riesce sempre.

**Remember all props** - Abilitando questa opzione tutte le regolazioni vengono ricordate anche chiudendo la applicazione. Per ripristinare le regolazioni di base si deseleziona questa opzione e poi si chiude e si rilancia la applicazione DAA.

## **Il menu Help**

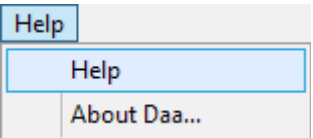

**Help** - Apre la cartella che contiene i file di documentazione.

**About** - Fornisce informazioni sul programma DAA.

## **Il menu dei Dispositivi di Ingresso**

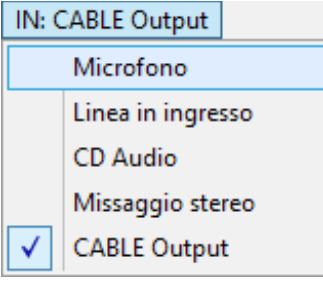

Con questo menu si sceglie il dispositivo di ingresso.

Il numero delle voci che appaiono dipende dalla scheda audio.

Alcuni dispositivi potrebbero non apparire perché disabilitati. Con il menu AudioDevices si può visualizzare i dispositivi nascosti e abilitarli.

## **Il menu dei Dispositivi di Uscita**

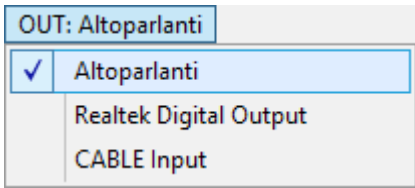

Con questo menu si sceglie il dispositivo di uscita.

Il numero delle voci che appaiono dipende dalla scheda audio.

Alcuni dispositivi potrebbero non apparire perché disabilitati. Con il menu AudioDevices si può visualizzare i dispositivi nascosti e abilitarli.

## **I controlli Begin-End**

Scegliendo una finestra di campionamento che inizia quando l'impulso sta per raggiungere il microfono e finisce prima che arrivino anche le riflessioni sulle pareti dell'ambiente si ottiene una maggiore precisione per le analisi FastSweep e Pulse. Questi valori devono però essere regolati con attenzione altrimenti possono falsare completamente la misura.

### **BEGIN**

BEGIN solitamente si tiene a zero, il sincronismo automatico posiziona l'inizio del campionamento appena prima dell' inizio dell'impulso da analizzare. A volte pero' il sincronismo non agisce bene ed è necessario fare una piccola correzione manuale con BEGIN.

Se con BEGIN si supera, anche di poco, l'inizio dell'impulso questo viene troncato e la risposta in frequenza cambia completamente pertanto un modo di regolazione può essere di arrivare fino a che la risposta cambia e poi tornare indietro di poco.

Il metodo più preciso di regolare BEGIN è però il seguente:

- **Premere il tasto SAMPLES**
- ◆ Ruotare la manopola TIME BASE a 1 mS/Div, alzare i mV/Div del canale uno fino a inquadrare bene l'inizio dell'impulso
- Regolare BEGIN per portare l'inizio dell'impulso circa una divisione a destra della freccia TRIGGER.
- Controllare anche che l'ampiezza dell'impulso sia minore di un volt (vedi Menu VIEW ViewSamples).

### **END**

La regolazione END agisce solo con analisi di tipo PULSE,

Normalmente il valore di END viene lasciato al massimo ( 200 mS ) ma è possibile diminuirlo per troncare il campionamento in modo da escludere le riflessioni sulle pareti della stanza.

Regolare END alla distanza tra la cassa acustica e la parete più vicina di fronte o di lato alla cassa, più la distanza tra questa parete e il microfono.

Se l'ambiente è piccolo e quindi la distanza è bassa si perde precisione sulla parte bassa dello spettro ed è meglio regolarle END su un valore più alto anche se così facendo si include una parte delle riflessioni.

I valore END è misurato in millisecondi ma mentre lo si regola è possibile vedere nella barra di stato ( in basso ) il valore convertito in "metri percorsi dal suono".

Sulla barra di stato si puo' anche leggere la frequenza minima valida che viene continuamente ricalcolata ed è visibile finché il cursore del mouse resta posizionato sulla manopola.

## **Misure di risposta in frequenza**

Per effettuare misure di risposta in frequenza su sistemi acustici (altoparlanti) è necessario usare un microfono. Il microfono deve avere una risposta in frequenza sufficientemente piatta pertanto sono da escludere i microfoni dinamici.

Un ottimo microfono per queste misure è il tipo electret che è facilmente reperibile in commercio.

I migliori microfoni electret assicurano una risposta in frequenza entro un decibel da 20 Hz a 20 KHz (non usare i modelli con tre fili o con diametro esterno di 10..12 mm. Usare il modello a due terminali con diametro di 6 mm).

I microfoni electret hanno bisogno di una sorgente di corrente continua (5..10 volt con in serie un resistore da 4..10 K) che è solitamente già predisposta sulle schede audio nell'ingresso MIC (solo se l'ingresso MIC non è stereo).

Per collegare i microfoni electret all'ingresso MIC usare un jack stereo con i due capi del segnale (destro e sinistro) uniti (uno dei capi fornisce l'alimentazione e l'altro porta il segnale), e un cavo schermato, non più lungo di tre metri, con calza e un solo filo di segnale. (controllare che sul microfono arrivi l'alimentazione, da 1 a 3 volt circa)

### **Usare un preamplificatore**

Qualora l'alimentazione non fosse disponibile, si volesse usare un filo di collegamento più lungo o si necessiti di maggiore sensibilità si dovrà usare un preamplificatore esterno con alimentazione a pila che faciliterà di molto le misure.

I vantaggi del preamplificatore esterno sono:

- ◆ Sensibilità maggiore e regolabile,
- Basso rumore ed eliminazione dei disturbi sul cavo
- Impedenza di uscita molto bassa che permette di usare un cavo lungo fino a 10..50 metri.

Il preamplificatore esterno deve essere collegato all'ingresso LINE (non MIC).

Il cavo schermato di collegamento deve stare tra il preamplificatore e l'ingresso LINE e non tra il microfono e il preamplificatore che devono invece stare vicini, con collegamento corto e ben schermato.

### **Che tipo di preamplificatore usare**

Il preamplificatore senza batteria può essere sufficiente se si opera con pressioni acustiche moderate ma si dovrà fare attenzione perché può saturare facilmente (controllare con il bottone "SAMPLES").

Per un uso professionale in ogni condizione è bene usare la versione con batteria.

Per aumentare ulteriormente la tolleranza alle pressioni sonore elevate (impianti da concerto) è possibile aumentare la tensione di batteria fino a trenta volt, sostituire C1 con un condensatore da 35v e aumentare R1 fino a circa 39K. Misurare poi la tensione sul "Test point" e sostituire R1 fino ad ottenere metà della tensione di alimentazione.

## **Un preamplificatore con batteria**

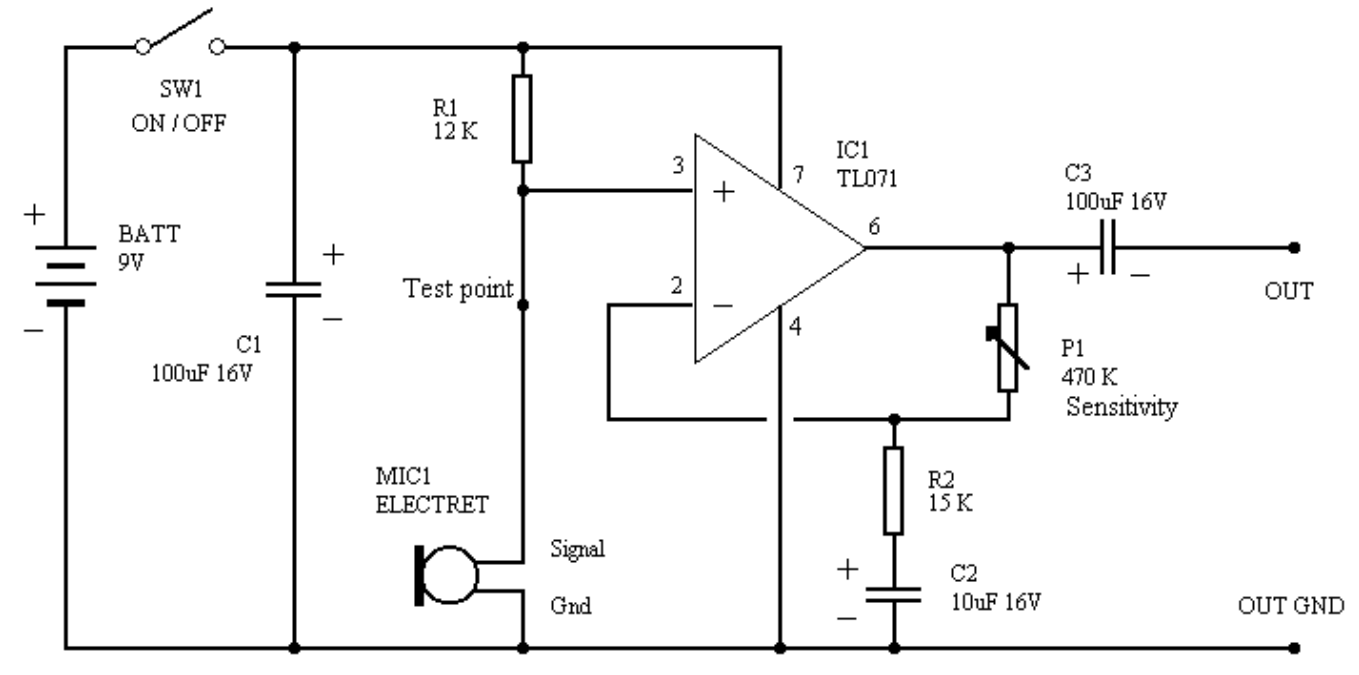

Voltage on test point must be 2.5 to 5.5 V (if voltage is out of limits change R1)

P1 sets the gain from 0 to 30 dB

Frequency response is 5 Hz to 22 KHz (+/- 0.1 dB)

Supply current is 1.5 mA

### **Disposizione dei componenti**

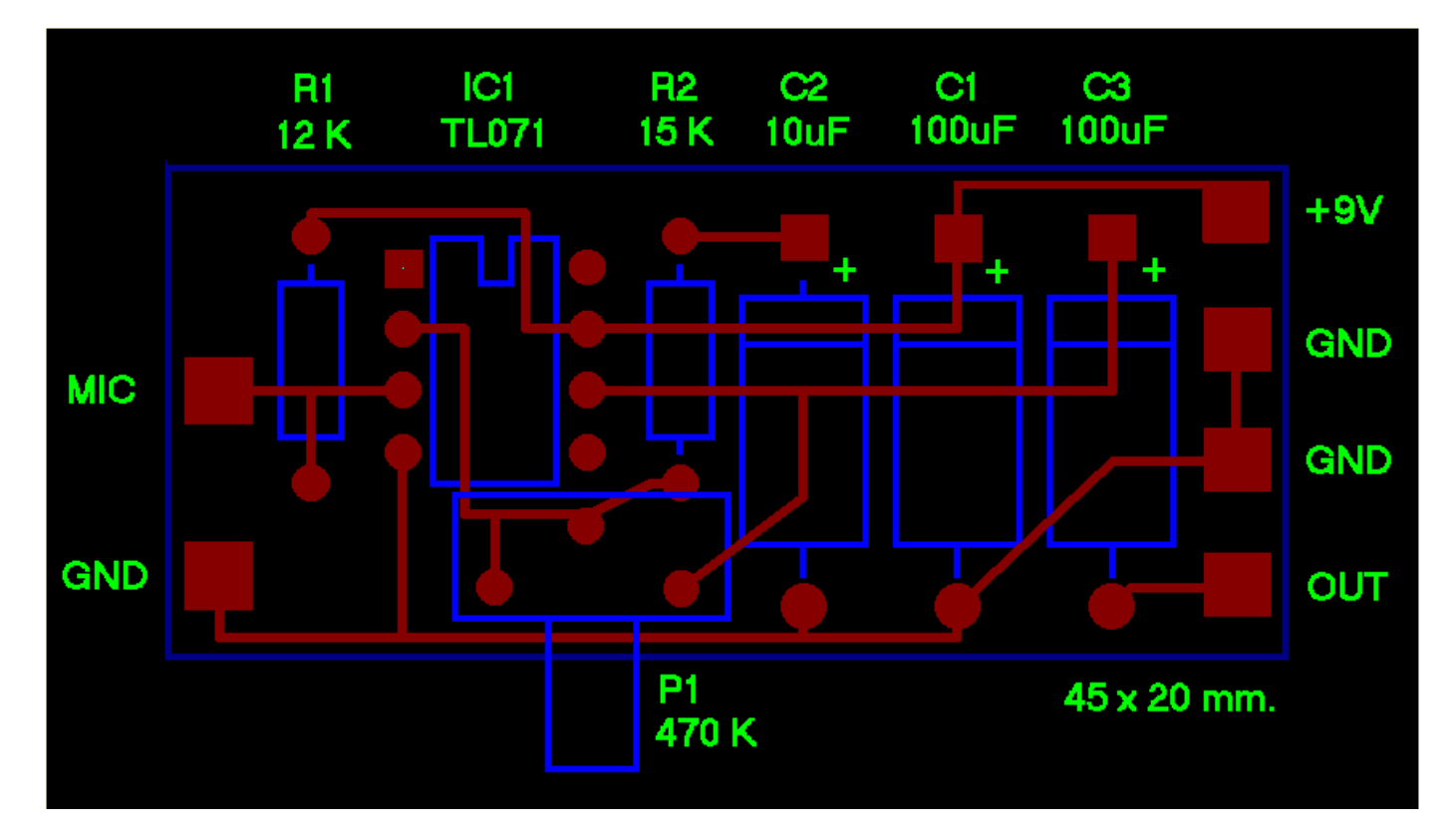

## **Un microfono preamplificato senza batteria**

Per evitare il fastidio di dover cambiare periodicamente la batteria e anche per evitare l'ingombro e le complicazioni meccaniche dovute al portapile, esiste una soluzione molto comoda ma che non si trova in commercio. Chi fosse in grado di fare piccoli lavori di elettronica potrebbe costruirselo.

### **Caratteristiche :**

Guadagno circa 12 dB ( minimo 8, massimo 14 a seconda della scheda audio )

Rumore di fondo bassissimo ( indistinguibile dal rumore di fondo del microfono stesso )

Banda passante da 10Hz a 100Khz

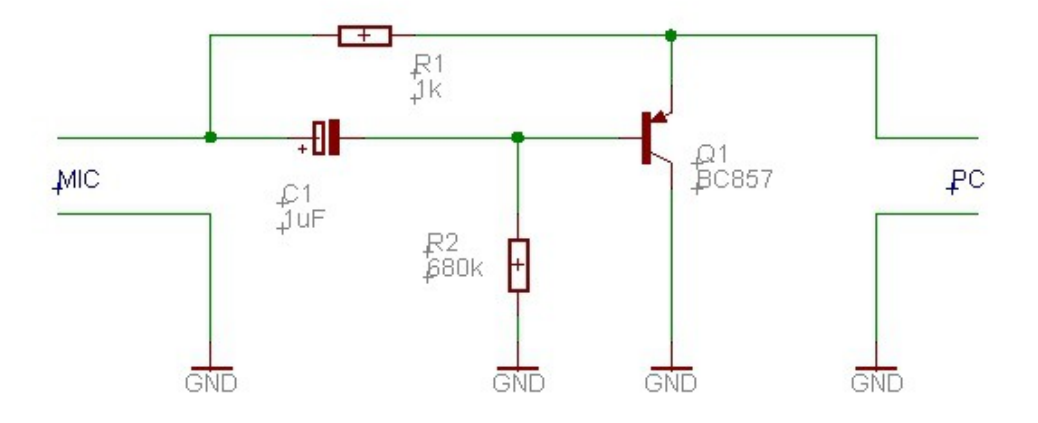

I componenti non sono critici,

al posto del BC857 si può usare un BC307 o un qualunque altro PNP per piccoli segnali.

E' possibile fare un piccolo montaggio in aria oppure si può fare un circuito stampato con vetronite a doppia faccia. Sulla faccia inferiore, che qui non e visibile, il rame deve essere un piano continuo.

Sulla sinistra si salda il microfono ( un microfono electret da 6mm ) con il negativo sulla faccia inferiore e il positivo sulla giunzione della resistenza e del condensatore.

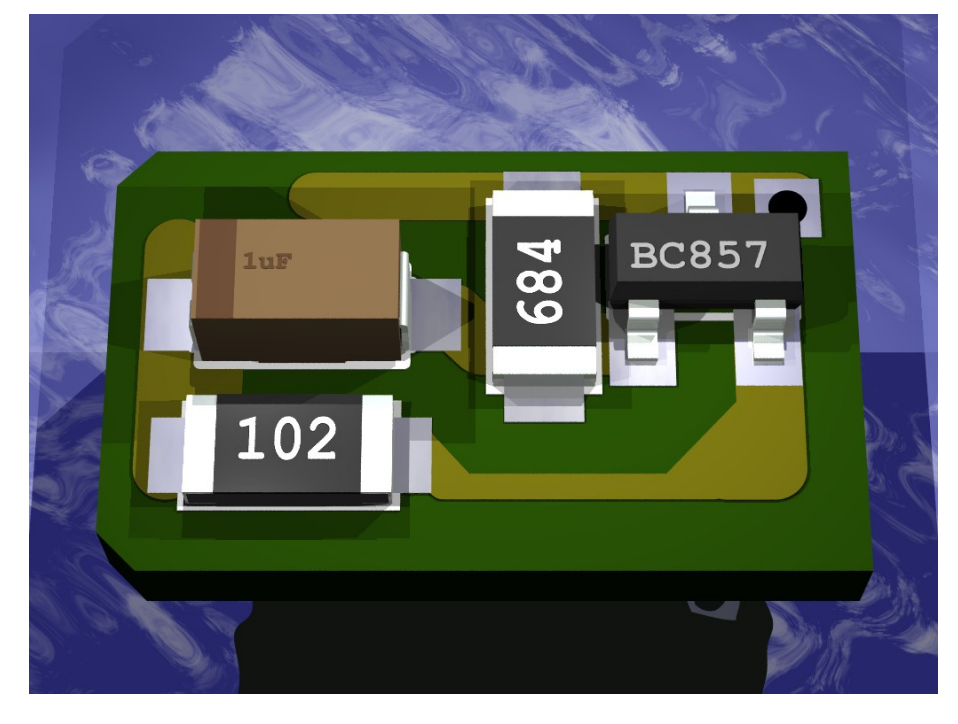

In questo foro si inserisce un filo di piccolo diametro e lo si salda sopra e sotto.

Da qui parte il cavo schermato che va al PC. Si deve saldare la calza del cavo al rame sulla faccia inferiore e il filo centrale alla piazzola triangolare.

( dimensioni 6 x11 mm )

Se si vuole eliminare ogni possibilità di disturbi e ronzii e bene racchiudere il tutto (anche il microfono e la parte terminale spellata del cavo schermato) in un tubetto di rame da 6mm di diametro interno, lungo qualche centimetro, e saldare a questo tubetto il filo che e saldato al buco dello stampato.

## **Consigli sulla posizione del microfono**

Per misurare la curva di risposta delle casse senza avere imprecisioni dovute alle riflessioni esistono vari metodi.

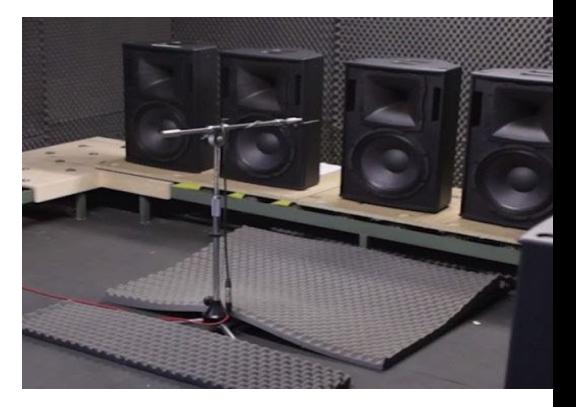

### **Primo metodo**

Mettere la cassa all'aperto, coricata con i coni rivolti verso l'alto, e il microfono appeso a un metro di altezza. (poco costoso ma anche molto scomodo)

### **Secondo metodo**

Usare una camera anecoica.

### **Terzo metodo ("Begin" e "End")**

Begin e End si possono usare solo se si lavora in un ambiente grandissimo (discoteca) dove il muro piu' vicino e oltre i dieci metri.

Il microfono si mette a qualche metro dalla cassa. Si accende solo una cassa per volta altrimenti interferiscono tra loro e rovinano le misure. "Begin" si imposta in modo da non tagliare via la prima parte dell'impulso e "End" si imposta al doppio della distanza dal muro più vicino. Questo "doppio" deve essere al minimo 20..25 metri altrimenti si misurano male i bassi. In questo modo la finestra di campionamento esclude le riflessioni perché queste arrivano troppo tardi e quando arrivano ormai la misura e fatta.

### **Quarto metodo**

Tenere il microfono molto vicino alle casse, è il più comodo e, per certi versi, anche il più preciso a patto di fare un po' di prove in modo da capire bene cosa si sta misurando e non prendere abbagli.

Con il microfono a 5..50 centimetri dai coni (a seconda delle dimensioni delle casse e della stanza) la differenza di pressione sonora tra il suono diretto e quello riflesso e talmente alta che le riflessioni non influiscono quasi sulle misure.

Stando a 5 centimetri gli errori sono sicuramente minori di un decibel.

Però, cosi' facendo si devono misurare i coni uno per volta mettendo il microfono esattamente in asse davanti al cono (alla stessa distanza per tutti i coni).

Si finisce cosi' per avere tre curve separate (o due o quattro a seconda del numero di vie) curve da valutare separatamente in modo da capire la piattezza e le punte e i buchi di ogni banda.

Poi si allontana il microfono a un metro (in asse - a centro cassa) e, trascurando stavolta le punte e i buchi che sicuramente saranno aumentati, ci si concentra sul livello medio delle bande che deve essere il più simile possibile.

Il quarto metodo può sembrare impreciso e insicuro ma, quando ci si prende la mano, è il migliore, anche più preciso della camera anecoica.

La prossima pagina spiega altri particolari di questo metodo.

## **Funzionamento del quarto metodo**

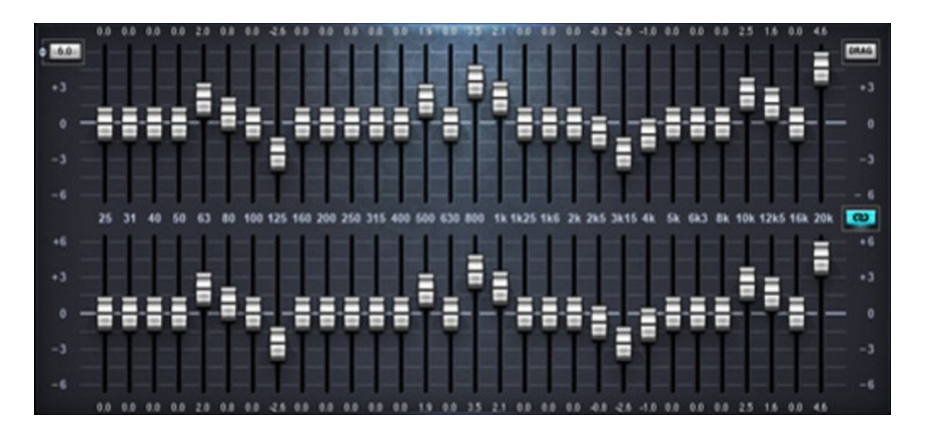

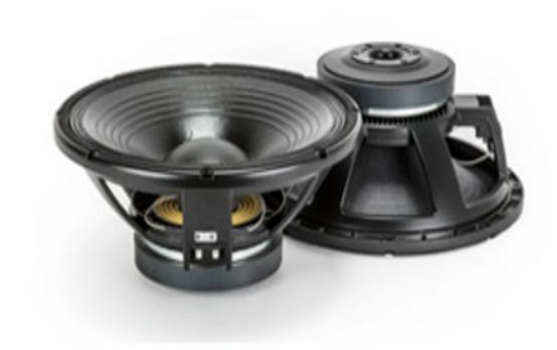

Se si mette il microfono in asse a un metro dalla cassa (misura classica in camera anecoica) si trovano punte e buchi (soprattutto nelle zone delle frequenze di crossover) che sono dovuti alle distanze microfono-tweeter, microfono-midrange e microfono-woofer.

Si formano delle interferenze caratteristiche per quella particolare posizione del microfono che cambiano completamente se si sposta il microfono (anche 5 o 10 dB per un spostamento di 50 centimetri a destra o sinistra, indietro o in alto etc..)

Queste punte causate dalle interferenze non hanno nulla a che vedere con l'ambiente, riverberante o meno, e tutte le casse con più di un cono, anche le più costose, anche in camera anecoica, creano punte e valli a certe frequenze che cambiano a seconda della distanza e della posizione del microfono.

E' un fenomeno fisico inevitabile, in alcune particolari posizioni e particolari frequenze le pressioni si sommano o si cancellano a vicenda. Non c'è rimedio a meno di avere tutte le sorgenti in un punto solo, nemmeno i coni con il tweeter coassiale ne sono esenti (a causa di quei due centimetri di distanza), si dovrebbe proprio usare un cono solo… e non si può.

In definitiva se si cerca di misurare la cassa intera si troveranno sempre delle punte e delle valli (anche di dieci dB) che confondono le misure e che non centrano niente con le caratteristiche dei coni, delle casse e dei crossover.

I costruttori di casse questo lo sanno e fanno sempre in modo di ridurre il più possibile le imprecisioni che si misurano a un metro, in asse. Peccato che di solito le casse si ascoltano a maggiore distanza e quasi sempre fuori asse.

Con questo non si vuol dire che a tre metri le casse andranno peggio, ma che non si deve fissarsi a misurare e correggere i buchi e le punte dovuti alle interferenze (tanto ogni punto di ascolto li avrà di diversi). E attenzione anche a non perdere ore con gli equalizzatori per ottenere una equalizzazione perfetta che sarà poi valida solo nel punto esatto dove è posizionato il microfono.

Si potrebbe misurare la risposta in, diciamo, dieci o venti posizioni diverse spaziate casualmente in tutta l'area di ascolto e poi fare la media…

Ma la cosa migliore sarebbe avere una strumento che queste interferenze non le veda proprio e, in effetti, questo è proprio quello che si ottiene se si misurano i coni uno per uno a breve distanza e in asse.

Poi si allontana il microfono, si fa finta che punte e valli non esistano e si pareggiano le emissioni dei coni regolando il guadagno di ogni banda.

## **Caratteristiche tecniche**

Il DAA è uno strumento di misura e collaudo per apparecchiature audio con caratteristiche di alta precisione.

Lo strumento è composto dai seguenti blocchi funzionali:

- ◆ Visualizzatore di segnali
- **← Generatore di segnali**
- **← Campionatore di segnali**
- **Frequenzimetro**
- **Analizzatore**

### **Caratteristiche del visualizzatore (come oscilloscopio)**

- Regolazione di ampiezza da 1mV/div a 1V/div
- Base tempi da 100sec/div a 100uS/div
- Trigger positivo o negativo
- Trigger per segnali impulsivi
- Regolazione del livello per il trigger manuale
- Due tracce, addizione, sottrazione e visualizzazione X/Y.
- Posizione a ampiezza delle tracce.
- Visualizzazione con Ritardo e DeltaTime.
- Memorizzazione degli ultimi dieci secondi con la massima risoluzione.
- Calibrazione automatica degli offset in continua.

### **Caratteristiche del visualizzatore (come analizzatore di spettro)**

- Asse X lineare o logaritmico con regolazione di frequenza minima e massima.
- Asse Y lineare con regolazione ampiezza massima da 1Veff a 1mVeff
- Asse Y logarimico con regolazione ampiezza massima da +10dB a -90dB
- Asse Y logarimico con regolazione ampiezza minima da 0dB a -120dB

### **Caratteristiche del visualizzatore (come analizzatore di spettro tridimensionale)**

- Asse X e Y come analisi di spettro
- Asse Z con regolazione di tempo.

### **Caratteristiche del generatore di segnali**

- Campo di frequenza: da 1 Hz a 22 Khz in passi di 0.1 Hz.
- Forme d' onda: Sinusoidale / Quadra / Triangolare / Rampa positiva / Rampa negativa / Rumore bianco / Burst / Impulsi speciali per misure di risposta in frequenza.
- Regolazione del Duty cycle: da 10 a 90% in passi di 0.001%
- Distorsione inferiore allo 0.002%
- Rumore minore di -96 dB
- Stabilita' e precisione migliore di +/- 0.0001 Hz e di una parte su 200'000 pari allo 0.0005%

### **Caratteristiche del campionatore**

- Campo di frequenza: da 0.1 Hz a 22 Khz
- Rumore minore di -96 dB

### **Caratteristiche del frequenzimetro**

- Misura di frequenze da .1Hz a 22Khz con precisione di 0.001 Hz.
- Misure di tempo da 1 secondo a 100uS con precisione di 50uS

### **Caratteristiche dell' analizzatore**

- Misure di ampiezza in dB e in volt.
- Misure di tempi frequenze e sfasamenti.
- Cursori di misura.

## **Caratteristiche di precisione in frequenza**

Con una buona scheda audio la precisione delle misure di tempo e frequenza è migiore di una parte su un milione.

Alcune schede audio, *in particolari condizioni,* possono essere molto imprecise nella frequenza di campionamento. E' bene quindi controllare la propria scheda con una sorgente sicuramente precisa (non il 50Hz della rete elettrica).

Tenere anche conto che se la scheda audio viene usata contemporaneamente dal DAA e da una o più altre applicazioni audio la precisione di frequenza puo', *in alcuni casi,* deteriorarsi notevolmente.

Nel caso che due applicazioni usino diverse frequenze di campionamento alcune scheda audio privilegiano la prima applicazione, e eseguono le applicazioni successive con una frequenza di campionamento approssimativa (*in alcuni casi con errori anche dell'uno per cento*).

### **Altre caratteristiche**

Alcune schede audio hanno un sistema di allargamento artificiale della distanza tra gli altoparlanti (3d stereo enhancement), assicurarsi che sia disabilitato altrimenti la risposta in frequenza viene disturbata.

Assicurarsi anche che i controlli di tono siano inattivi.

Alcuni notebook hanno una equalizzazione sempre presente per migliorare il suono dei loro piccoli altoparlanti, spesso, ma non sempre, si ottiene una risposta piatta quando si inserisce un jack sulla uscita audio. A volte può essere necessario spegnere e riaccendere l'uscita audio perché il jack venga rilevato.

A seconda della scheda audio usata, di come è installata fisicamente nel calcolatore e delle caratteristiche di schermatura dei disturbi del calcolatore possono essere presenti componenti di rumore al di fuori della gamma audio (50 Khz - 200 Mhz) anche di notevole ampiezza.

Tali disturbi, che normalmente non creano problemi nelle misure audio, potrebbero venire eliminati usando cavi di collegamento che incorporano un filtro passa basso.

### **Come vedere il segnale di uscita.**

In alcuni casi può capitare che la scheda audio non supporti la possibiltà di impostare come ingresso il segnale di uscita generato da lei stessa.

In questi casi si deve mettere un filo (jack stereo) tra la uscita "LINE OUT" e l'ingresso "LINE IN" oppure "MIC IN".

Sui notebook è sempre bene mettere un jack nel "LINE OUT" in modo che la scheda audio escluda gli altoparlanti interni, così come l'equalizzatore interno che serve a farli suonare un po' meglio, ottenendo cosi' una risposta in frequenza piatta che è importante per le misure.